### **ISTRUZIONI AL SERVIZIO PAGO IN RETE**

L'accesso alla pagina del servizio "Pago In Rete" deve avvenire attraverso il seguente Link:

<http://www.istruzione.it/pagoinrete>

accedendo con credenziali digitali SPID oppure tramite le credenziali della registrazione al portale MIUR

# Login

## Regole di accesso dal 01/10/2021

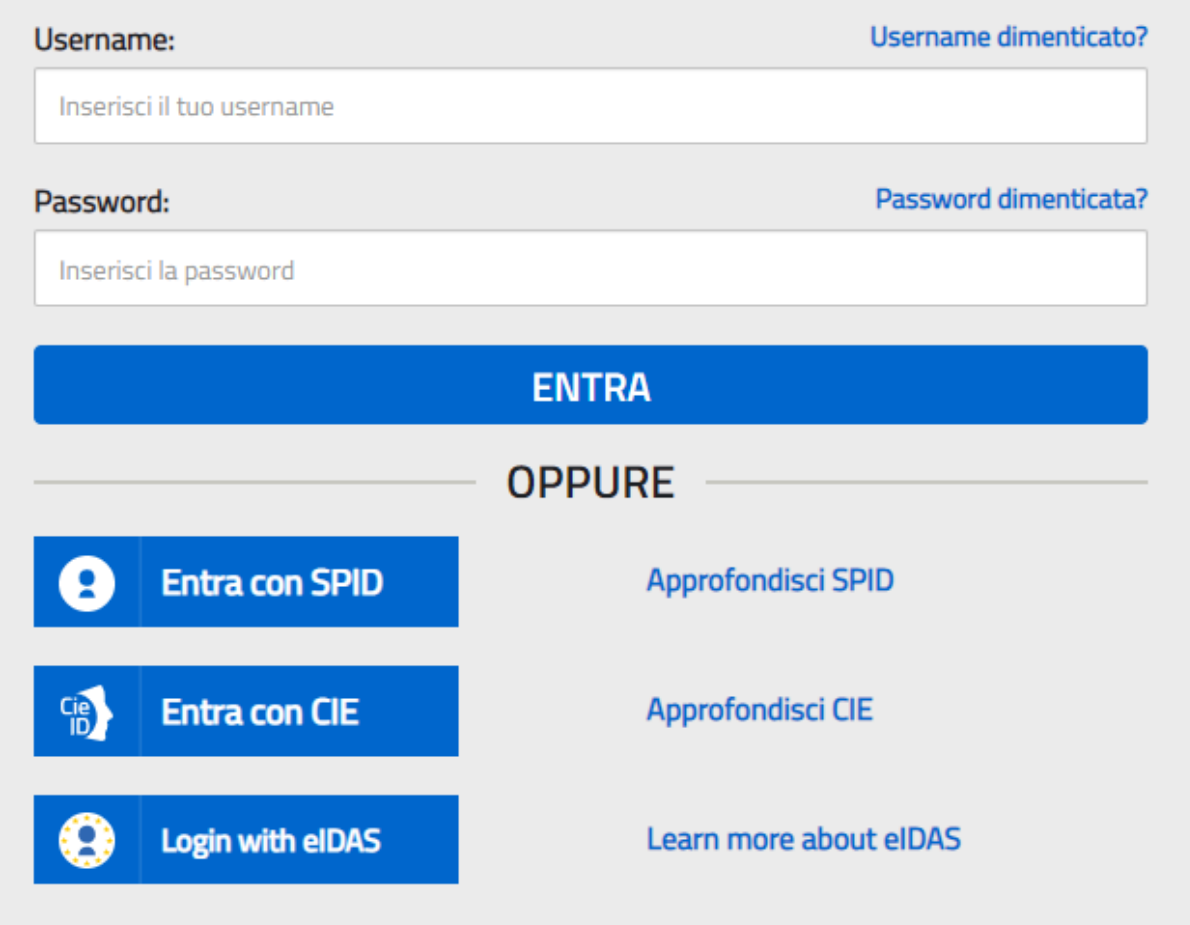

# Il sistema Pago In Rete

Pago In Rete è il sistema centralizzato del Ministero dell'Istruzione (MI) che consente ai cittadini di effettuare pagamenti telematici a favore degli Istituti Scolastici e del Ministero.

Tale sistema si interfaccia con PagoPA®, una piattaforma tecnologica che assicura l'interoperabilità tra Pubbliche Amministrazioni e Prestatori di Servizi di Pagamento (Banche, Poste, etc.) aderenti al servizio.

Per la visualizzazione e il pagamento telematico di contributi richiesti dalle scuole per i servizi erogati utilizza il link "Vai a Pago in Rete Scuole".

Per l'effettuazione di un pagamento X lematico di un contributo a favore del MI utilizza il link "Vai a Pago in Rete MI".

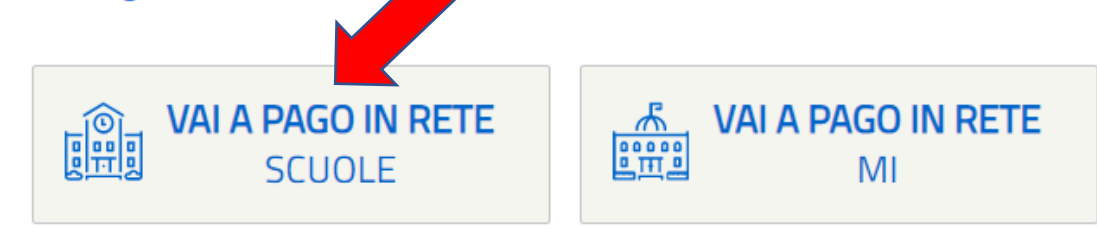

#### Selezionare "VISUALIZZA PAGAMENTI"

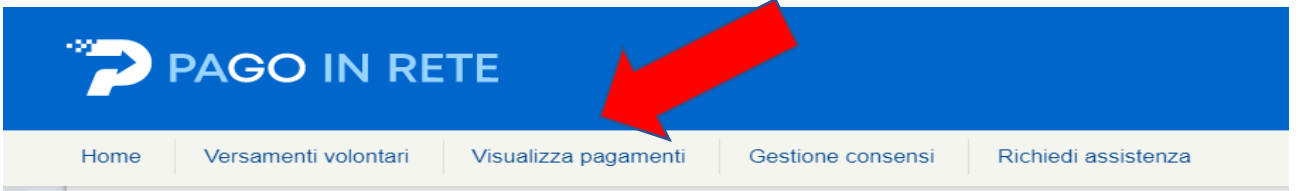

### **Home**

Il sistema Pago In Rete consente la visualizzazione e il pagamento degli avvisi telematici, relativi a tasse e contributi scolastici, emessi dalle segreterie scolastiche per gli alunni frequentanti. Con Pago In Rete è possibile anche eseguire versamenti volontari a favore degli istituti scolastici.

Potrai visualizzare gli avvisi telematici di pagamento emessi dagli istituti di freguenza per gli alunni associati dalle scuole al tuo profilo. In caso di mancata visualizzazione degli avvisi contatta l'istituto scolastico di frequenza dell'alunno, per comunicare le eventuali informazioni mancanti per l'associazione. Per ogni alunno associato al tuo profilo riceverai dal sistema sulla tua casella di posta elettronica personale sia le notifiche degli avvisi telematici di pagamento emessi dalla scuola di frequenza dell'alunno che le notifiche dei pagamenti che sono stati eseguiti con Pago In Rete. Potrai inoltre scaricare direttamente dall'applicazione l'attestazione di pagamento valida per eventuali detrazioni fiscali

Per maggiori dettagli è possibile consultare il Manuale Utente e visionare le FAQ.

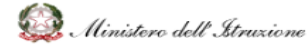

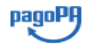

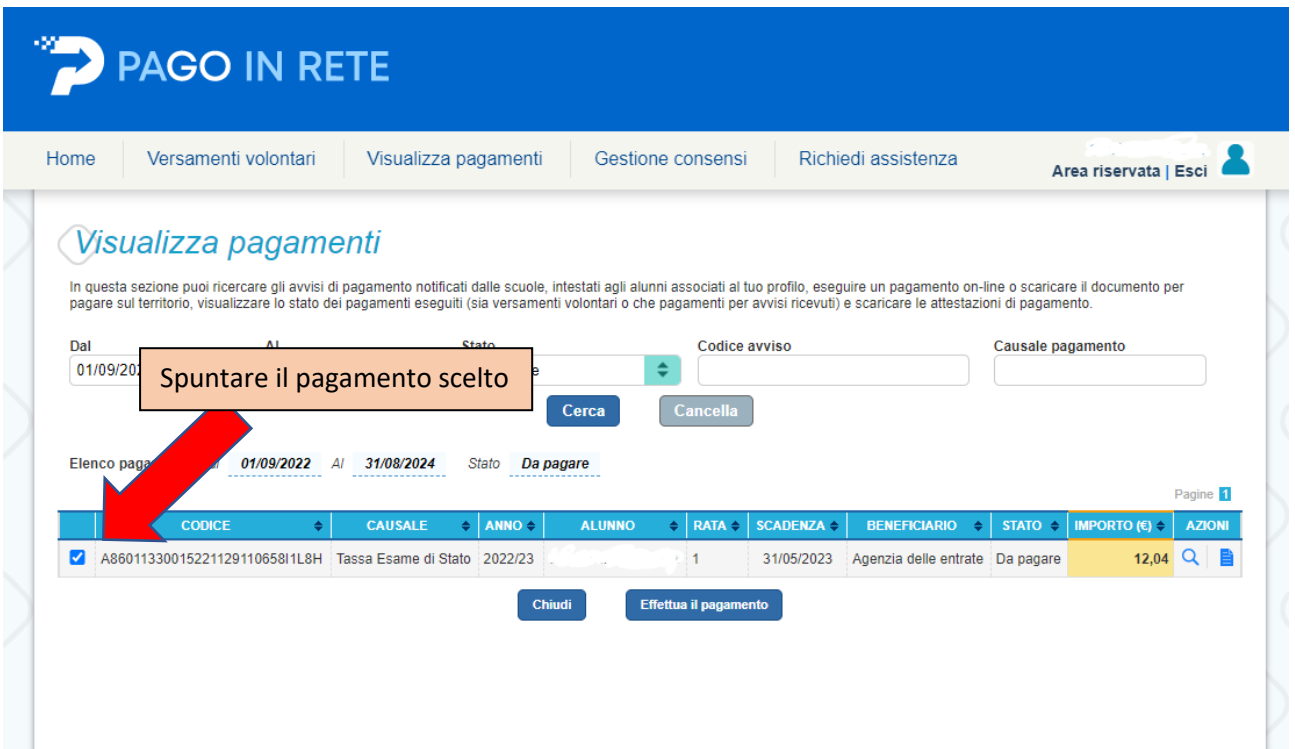

**Scegliere la modalità di pagamento e procedere al versamento.**

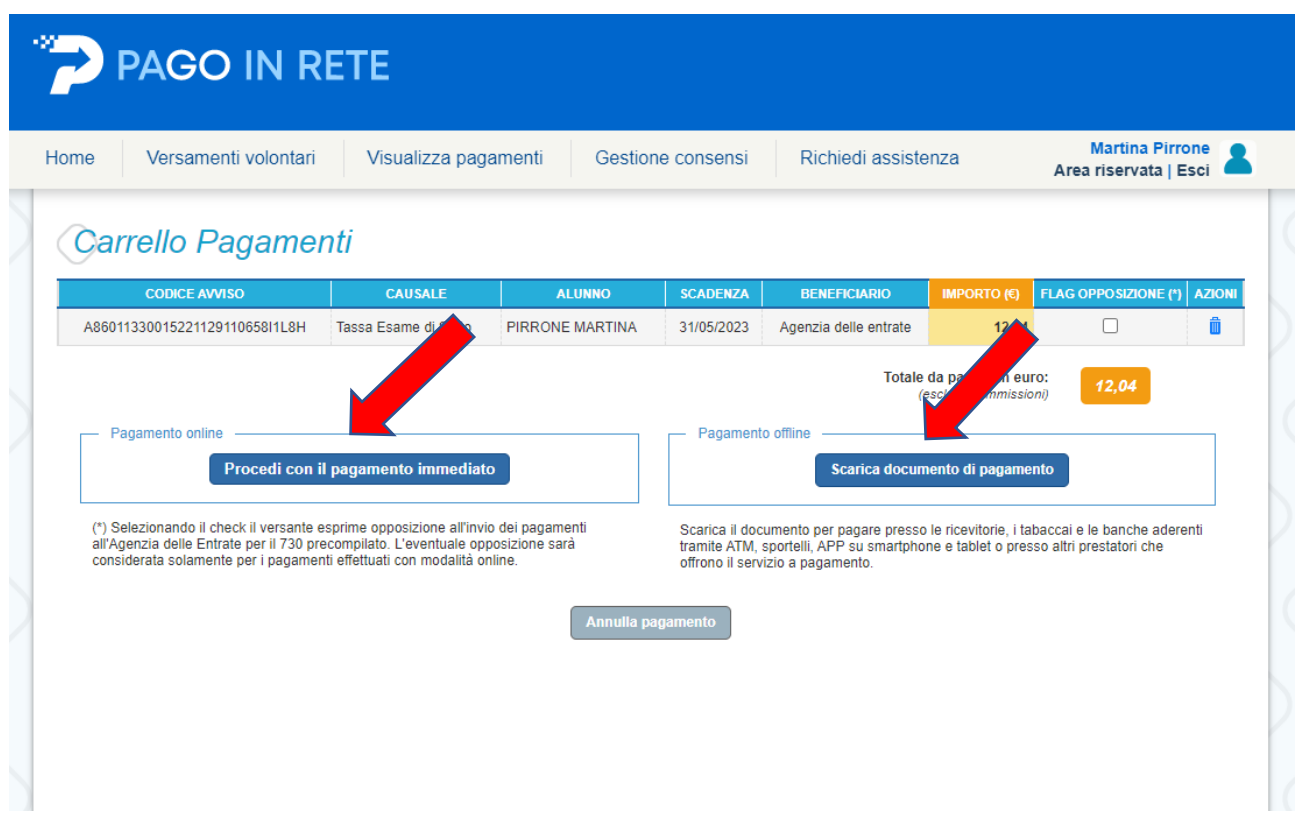

**La ricevuta è automatica, pertanto non è necessario inviarla alla segreteria.**